## **How to determine if your property is in an Overlay District, has wetlands or is in the floodplain**

Go to the Homepage of the Town Website: bristolnh.gov – select maps

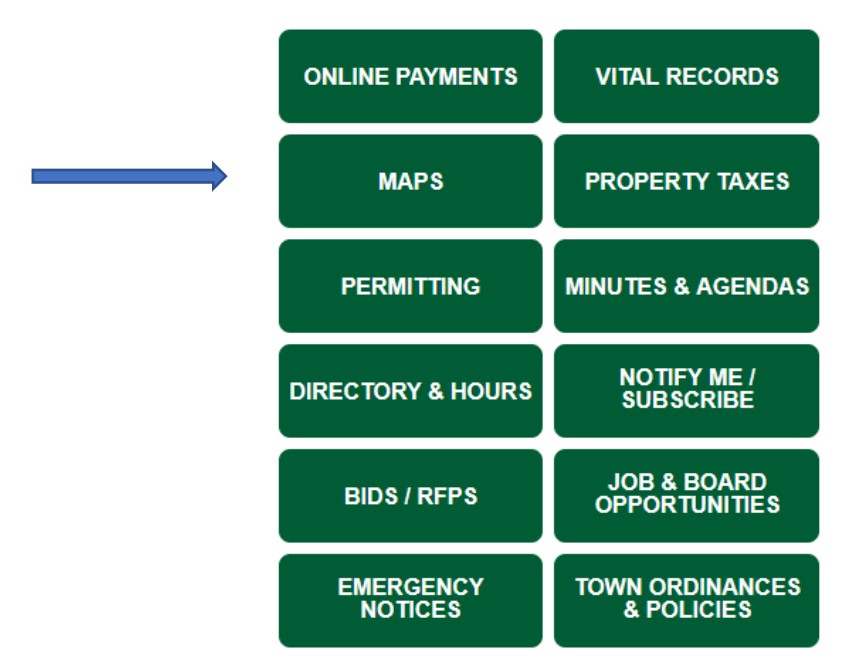

These are the Icons you will see;

Click on the magnifying glass to search:

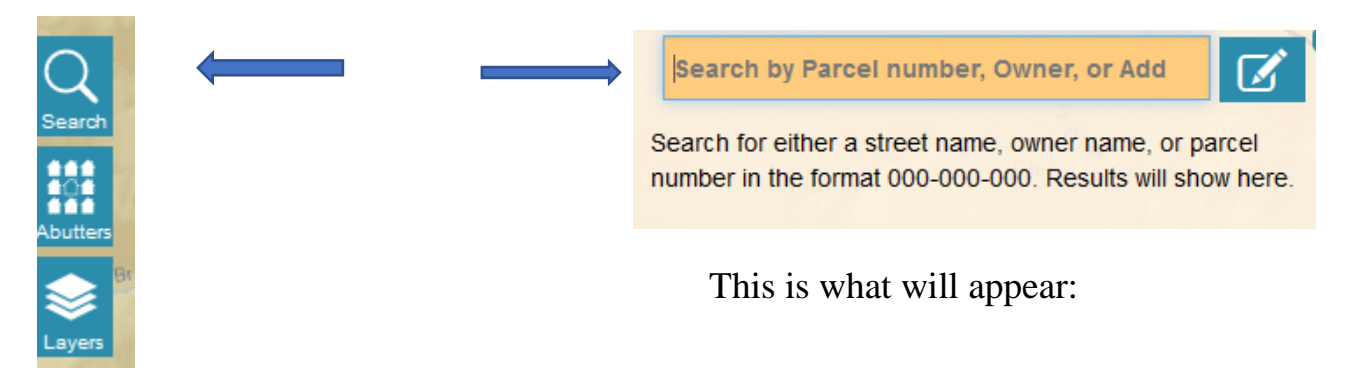

Enter an address or tax map & lot number of the property address.

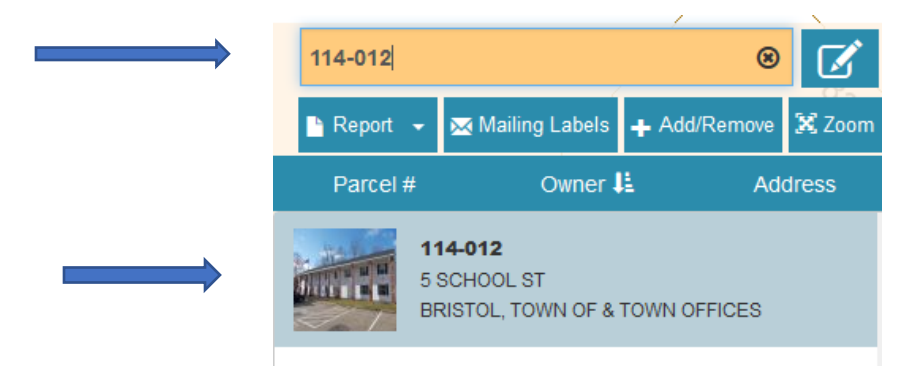

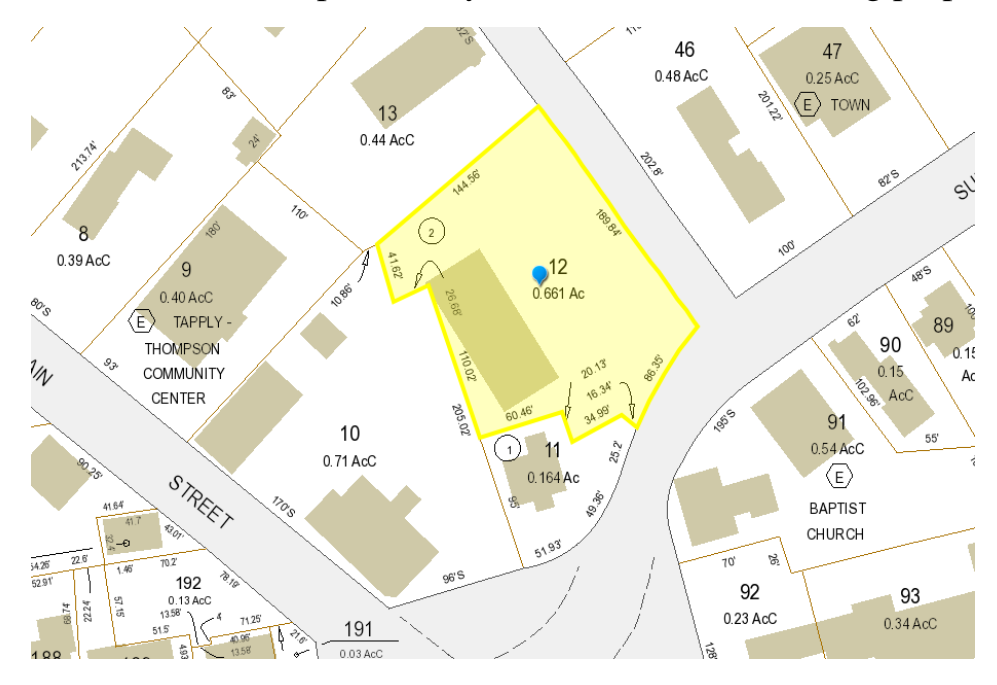

This will show the parcel, in yellow, and the surrounding properties:

To determine if there are any Overlay Districts, click on the Layers icon:

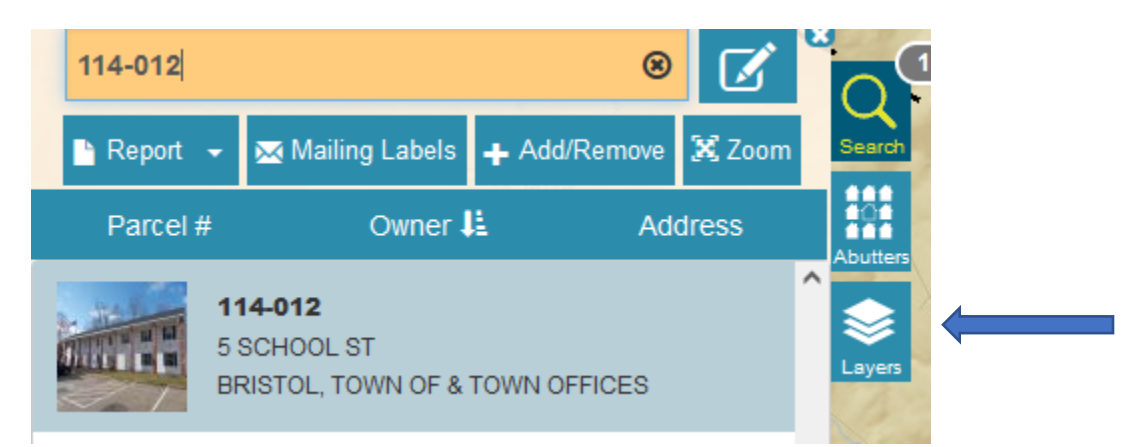

Various types of layers will be shown for you to select from:

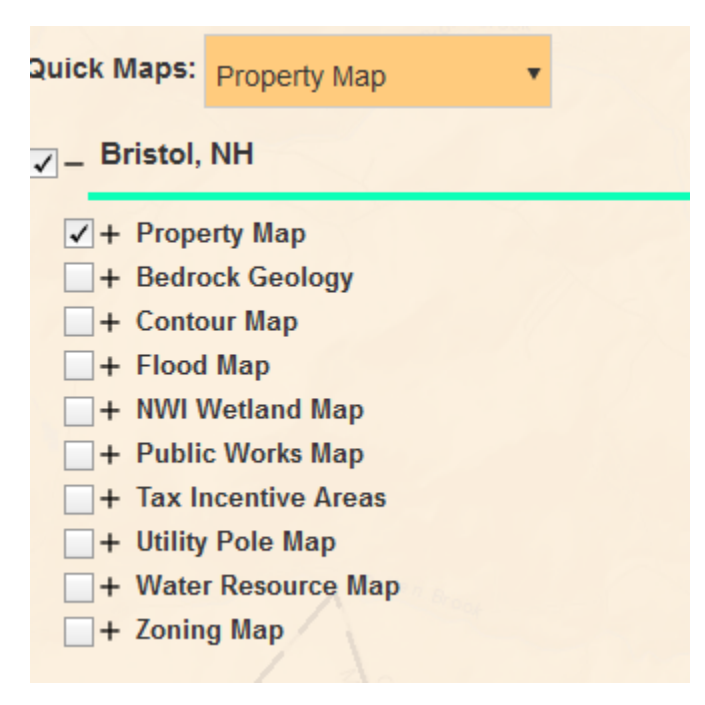

By clicking on the box next to Water Resource Map and clicking the  $+$  sign, the following wetlands overlay districts will show on the selected parcel.

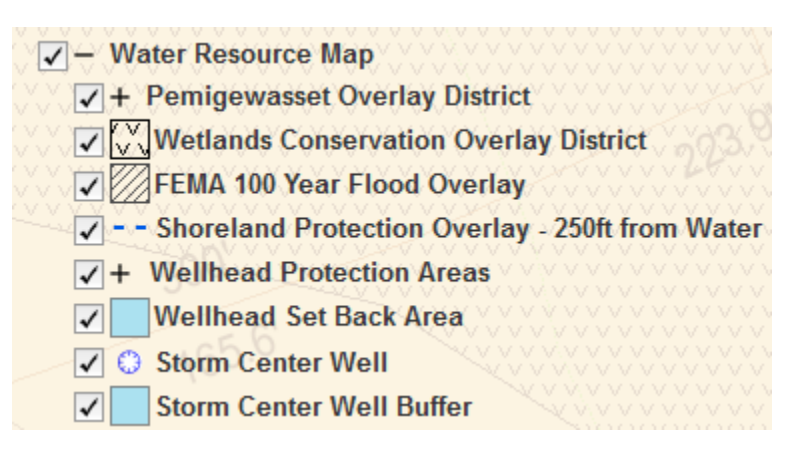

As you can see in the example below, this particular parcel is mostly in the Wetlands Conservation Overlay District, which means that most likely any work on this parcel with also require a Special Use Permit.

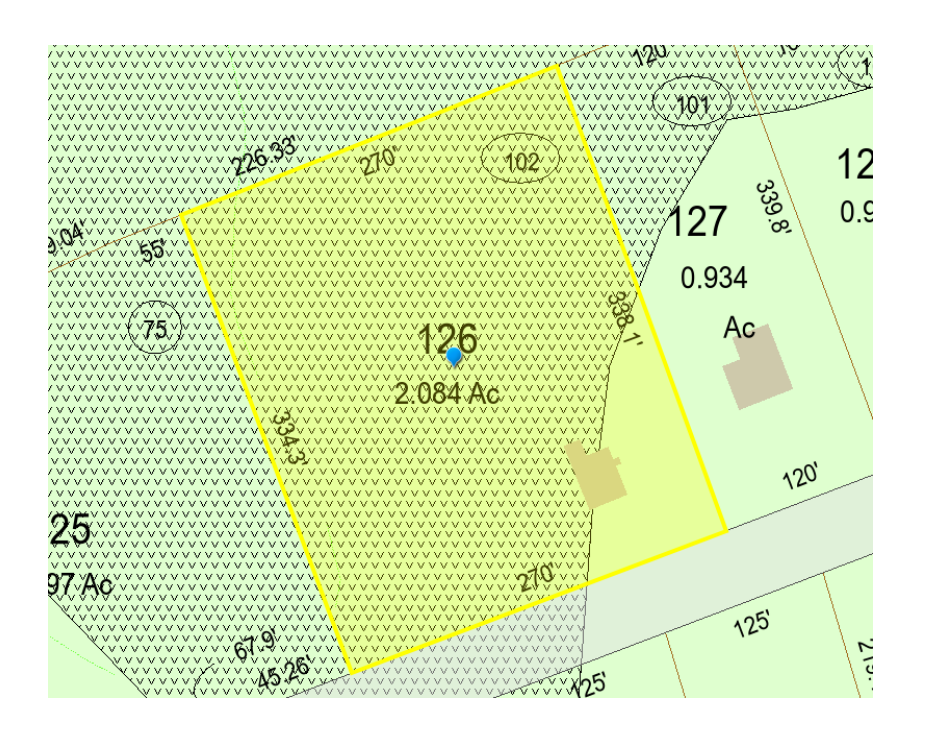

Select the Flood Map box to determine if the parcel is in the FEMA 100 Year Flood Overlay District.

Select the NWI Wetlands box to determine the type(s) of wetlands that may be on the parcel.